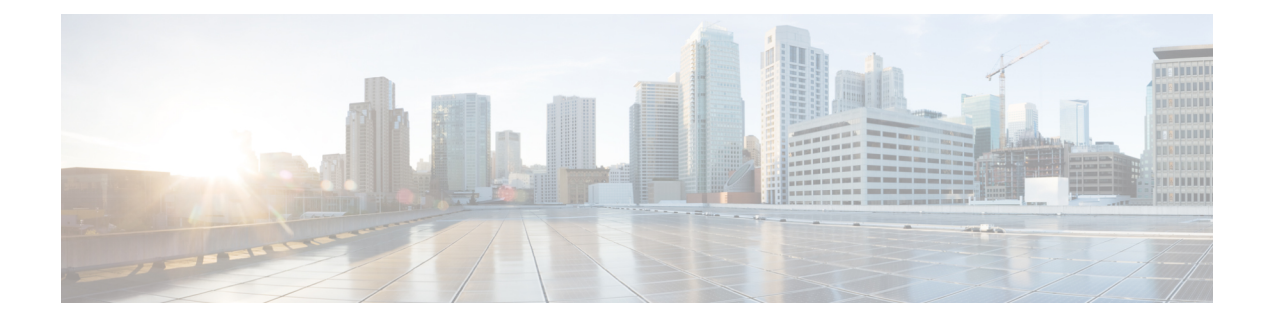

# 关于 **Cisco Unified Communications** 自助门户

- 自助门户概述, 第1页
- 了解您的自助门户界面, 第1页
- 公司电话和附加电话, 第2页
- 自助门户中的按键和图标, 第3页

### 自助门户概述

本文档说明如何使用 Unified Communications 自助门户来自定义和配置电话功能及设置。 您可以使 用自助门户管理电话设置,如快捷拨号号码、振铃设置、语音邮件通知、呼叫历史记录、呼叫前转 和电话联系人。

您的网络管理员负责管控所有人对自助门户的访问权限并为您提供登录凭证。 您只能配置电话支持 的功能或者管理员提供给您的功能。例如,如果您的电话不支持"免打扰",您就无法在自助门户 中找到该功能。

# 了解您的自助门户界面

自助门户是基于 Web 的图形用户界面 (GUI)。 其主页包含五个选项卡:电话、语音邮件、IM 和忙 闲状态、常规设置以及下载。 您可以通过这些选项卡来配置和自定义电话功能。

下图所示为自助门户主页。

#### 图 **1:** 自助门户界面

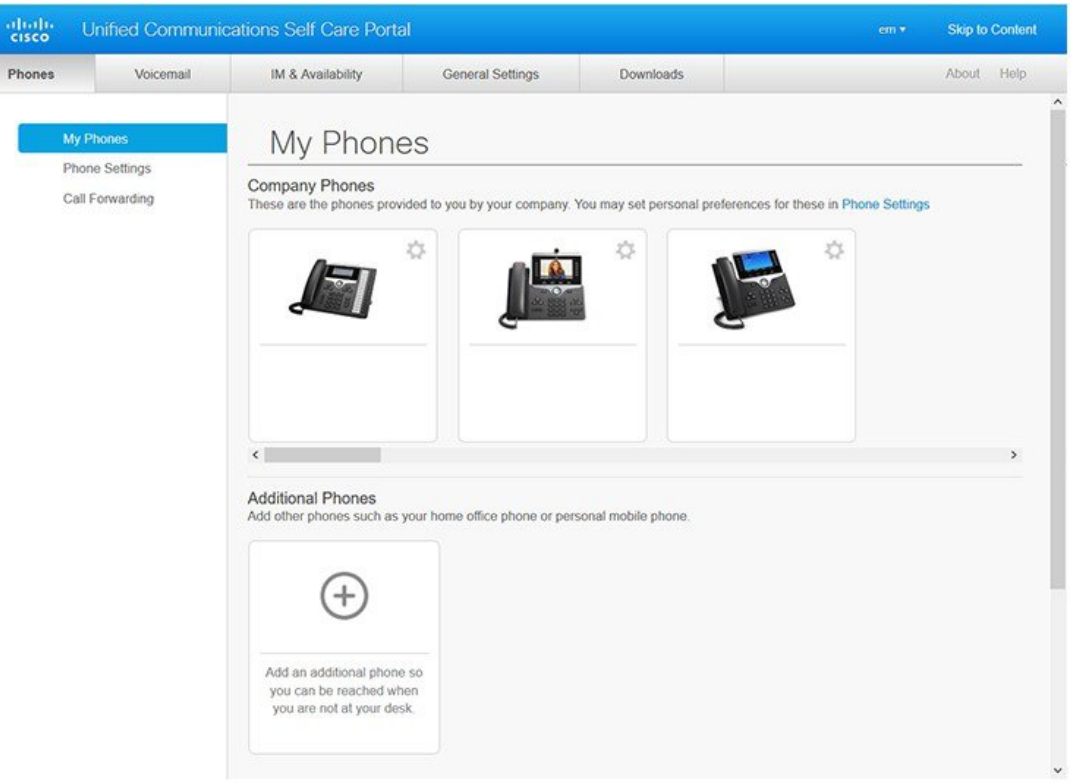

#### 下表列示了每个选项卡的功能:

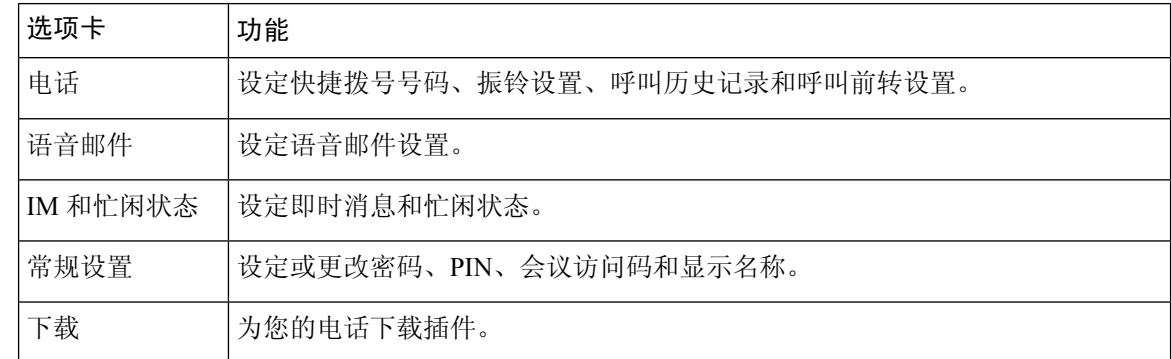

# 公司电话和附加电话

您可以将两种类型的电话添加到自助门户。 它们分别为:

• 公司电话 — 您的公司提供的 Cisco IP 电话。 您可以配置功能以获得更好的体验。

• 附加电话 — 您的个人电话或移动电话。 您可以将这些电话添加到自助门户并用其处理工作呼 叫。 您不能在其上配置任何功能。

要在自助门户中查看这些电话,请转至 **Unified Communications** 自助门户 > 我的电话。

# 自助门户中的按键和图标

自助门户内有用于添加、修改或删除电话设置的按键和图标。

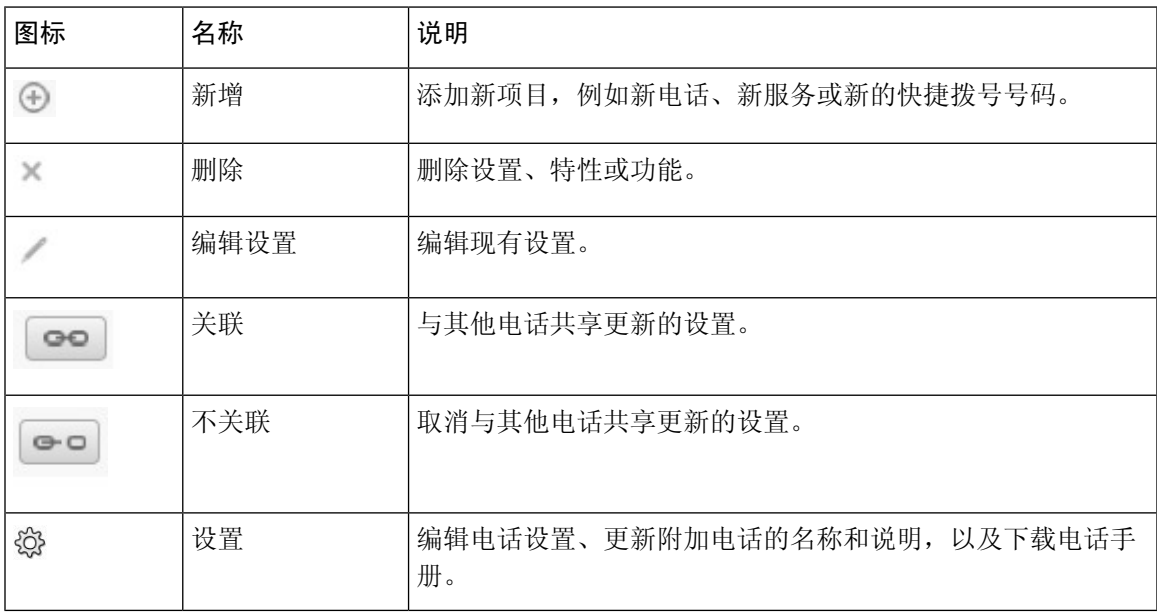

I

٠

当地语言翻译版本说明

思科可能会在某些地方提供本内容的当地语言翻译版本。请注意,翻译版本仅供参考,如有任何不 一致之处,以本内容的英文版本为准。